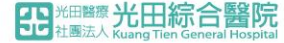

## **新進醫材(含試用)流程與申請須知 -廠商版-**

光田醫療社團法人光田綜合醫院-採購課113.01編列

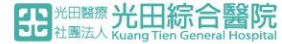

P2 **大綱**

# 一.定義:何謂新進醫療材料 二.廠商申請流程、備件說明 三.新進醫材審查費收費說明 四.進用案未審查前即註銷規範 五.審查時程 六.結果公告

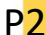

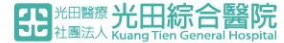

## $\frac{1}{2}$  一、何謂新進醫療材料

# 1.本院未曾進用過且具有衛署字號之醫療材料 2.本院曾經使用過,但因年用量少(無)或其他經 醫委會決議或追認之已DC醫療材料

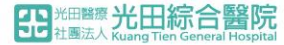

## P4 **二、廠商申請流程、備件說明(1)**

- (1)**送件時點**:在申請單位於院內EIP系統**提單申請(產生案號)後**,廠商即可開始作業。(採購收到案件後會發通知) (2)**如何送件**:**A.**填寫**GOOGLE表單(詳見P5說明)**
	- **B.** 繳交備審**紙本資料** 相關紙本資料備齊於規定期效前投送 **(請以20頁資料夾整理成冊,並依下序貼註數字與文件名,書背需註明案號/名,詳見P7說明) C.**mail**電子檔(檔名須為提件案號為主旨,詳見P9說明)**
	- ①物料報價申請表:填寫後表單並蓋公司/報價章。 路徑下載 : 採購公告→相關表格下載→ 6.新增/試用 物料報價申請表
	- ②**衛署許可證**(正反面)、QSD:醫療器材許可證
	- ③**營利事業登記證**(初次交易廠商)
	- ④藥(材)商**販售許可證**
	- ⑤**授權書**:若送件販售商非為衛署直接申請者,需另附販售授權書(需註明授權效期)。
	- ⑥產品衛署仿單
	- ⑦彩色**型錄、產品正反面外包裝照片(詳見P10說明)**
	- ⑧**健保特材資料**及適應症證明:可至NHI擷取列印
	- ⑨**同類**產品**比較表**(與院內現有品項比較):
	- **⑩自費品項資料表:若為自費品/健保差額品項才需填寫。**路徑下載:採購公告→相關表格下載→4.自費品項空白附件表
	- ⑪**產品條碼**:以GS1碼為主,依規定表格提供EXCEL檔。 **(詳見P11說明)**
	- ⑫**使用醫院購買證明:發票**或合約書影本
	- ⑬**收據**:審查費繳費收據影本(待繳件核算繳費金額後再提供)
	- ⑭**名片**:送件業代與議價代表

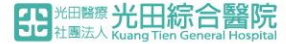

## P5 **二、廠商申請流程、備件說明(2)-A**

(2)如何送件:**A.**填寫**GOOGLE**表單**B.** 繳交備審紙本資料**C.mail**電子檔

1.填單連結: <https://forms.gle/wDsvdfg5UKwW6fRE7>亦可掃右方QRCODE

2.GOOGLE表單-示範畫面如下(請務必填寫正確完整)

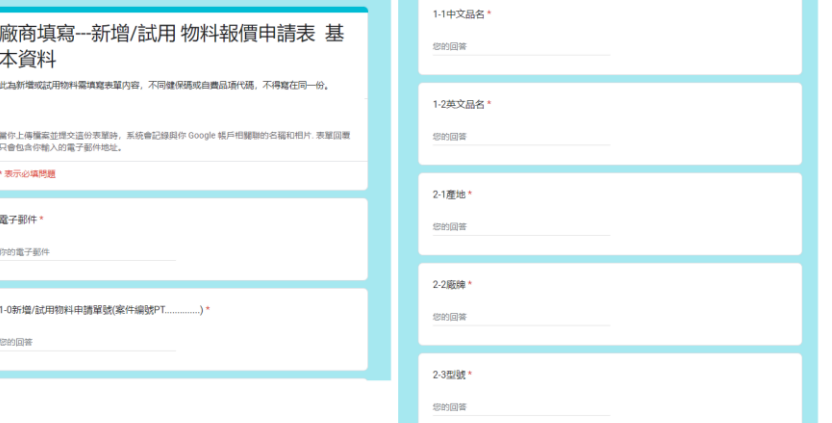

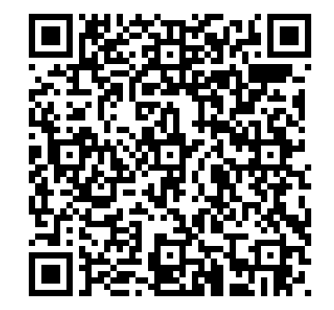

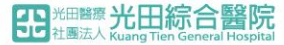

### P6 **二、廠商申請流程、備件說明(2)-B** (2)如何送件:**A.**填寫**GOOGLE**表單**B.** 繳交備審紙本資料**C.mail**電子檔

### **物料報價申請表**

1.請列印填寫後蓋公司/報價章 2.廠商請務必核對資料完整性 未齊全者且未於1M內補齊者恕無法 受理!

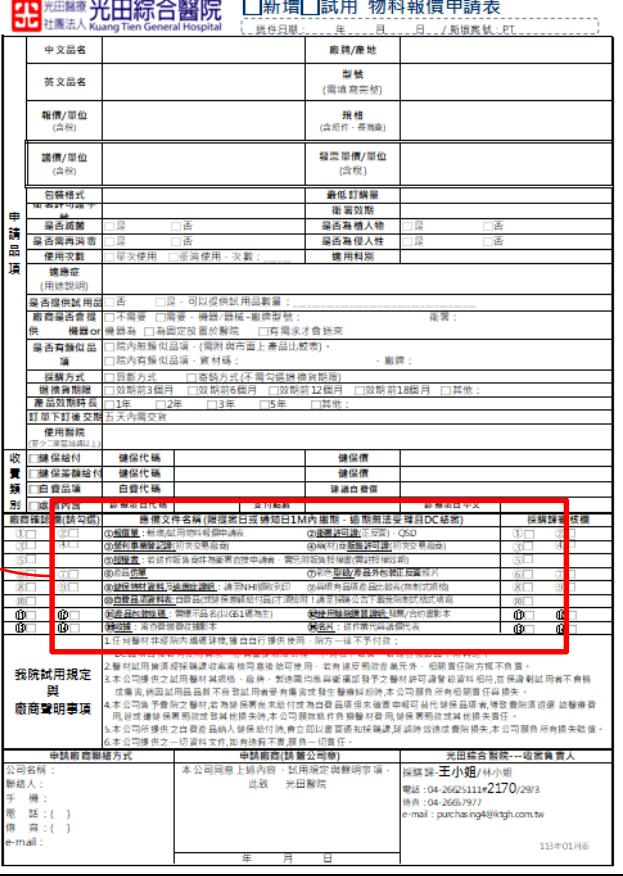

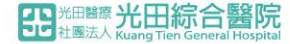

### P7 **二、廠商申請流程、備件說明(2)-B** (2)如何送件: A.填寫GOOGLE表單B. 繳交備審紙本資料

### **紙本送件範例**

**1.**需整理成冊(若未使 用資料夾,請務必用 長尾夾),書背標註: 案號-科別-品名-計N 項。

**2.**共14項,需自行審 件貼標註記,當場與 採購收件人對件,不 符合當場退件。

3.內容物資料請不要 使用訂書針!

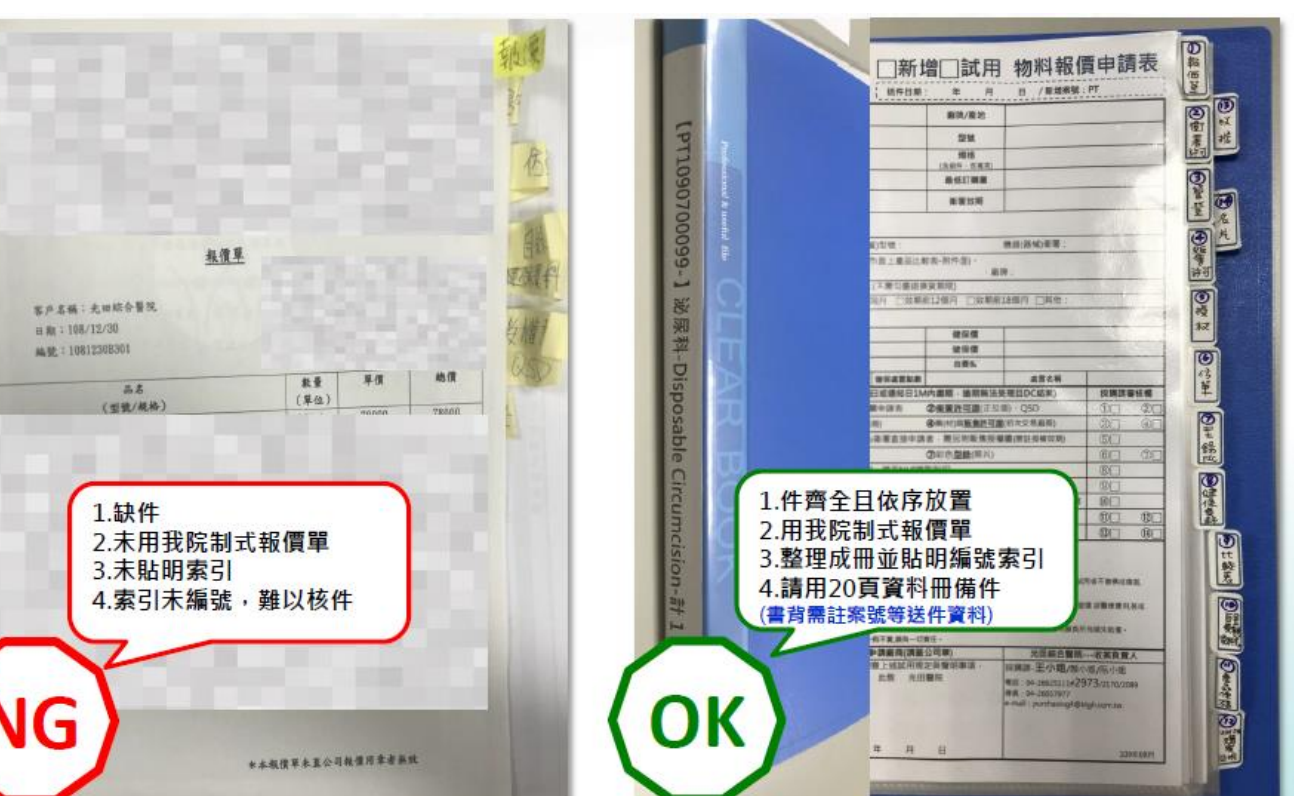

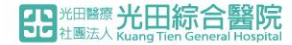

### P8 **二、廠商申請流程、備件說明(2)-B** (2)如何送件:**A.**填寫**GOOGLE**表單**B.** 繳交備審紙本資料**C.mail**電子檔

### **送件時效規定**

- 自採購課第一次通知廠商後**1M**內完成繳件!
- 僅能於**每週三、四下午**送件,且需事先與採購約定繳件時間。
- 逾期件除非有不可歸咎廠商之原因,否則採購將匯整遲交案件 會簽審查小組及醫委會,並於會中宣布該提案因廠商未於提案<br>時效內備齊相關文件,故結案無法於本季進用,若後續仍有進 時效內備齊相關文件,故結案無法於本季進用, 用之需要,則須重新由使用單位提單,廠商重新備件及相關流 程。

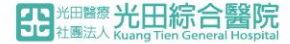

### P9 **二、廠商申請流程、備件說明(2)-C** (2)如何送件:**A.**填寫**GOOGLE**表單**B.** 繳交備審紙本資料**C.mail**電子檔

### **電子檔之寄送配合事項**

**1.郵件主旨:【提案案號-廠商簡稱】提件科別-品名名稱-計N項** EX:【PT1090100025-美敦力】心臟內科-浪曲導引導管-計1項

#### **2.各項附件:請依序編排為同一檔案(各件之間請標註附件編號與名稱)**

**3.重要備註:請於信件說明處,述明紙本送件時間、收件人**

**4.寄送郵址:purchasing4@ktgh.com.tw**

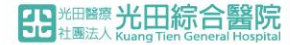

### P10 **二、廠商申請流程、備件說明(2)-C** (2)如何送件:**A.**填寫**GOOGLE**表單**B.** 繳交備審紙本資料**C.mail**電子檔

## **產品正反面外包裝照片** 1.產品照片 2.產品內包裝照片 3.產品外包裝照片 以上三項合成為一張JPEG檔

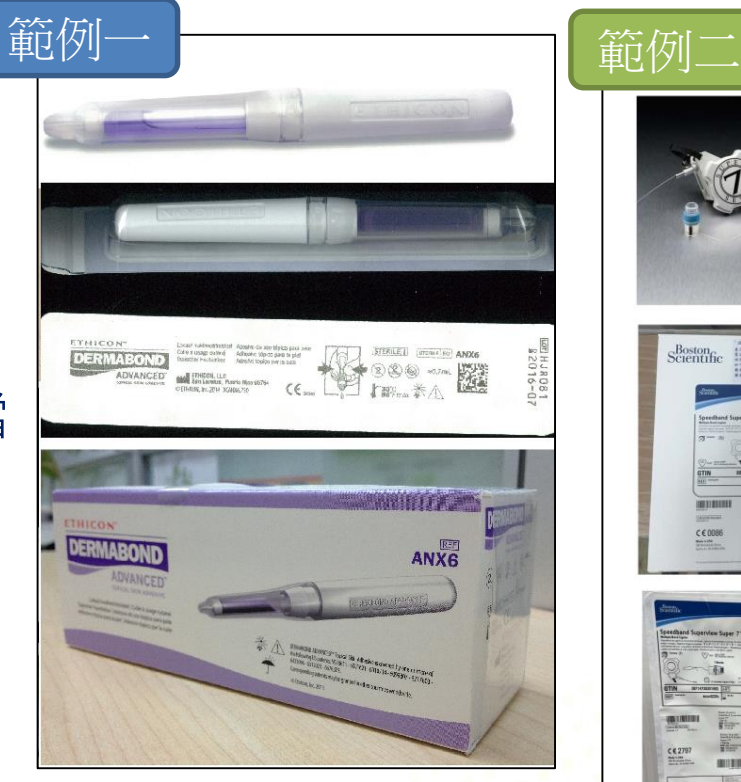

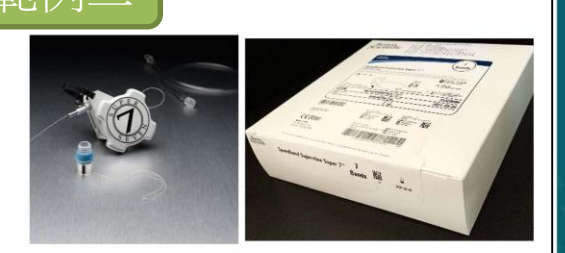

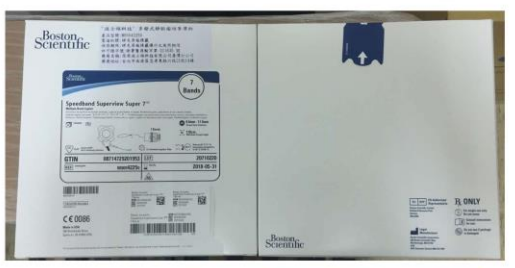

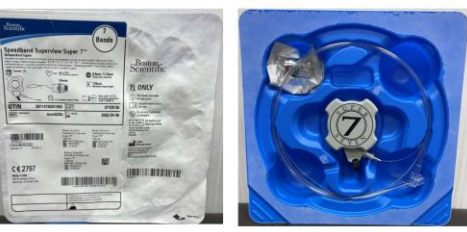

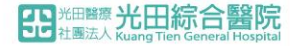

## P11 **二、廠商申請流程、備件說明(2)-C** (2)如何送件:**A.**填寫**GOOGLE**表單**B.** 繳交備審紙本資料**C.mail**電子檔

#### **產品條碼**

1.單一包裝條碼:類別選擇單位使用;盒裝包裝條碼(ex.50支/盒):類別選擇驗收使用。 2.以EXCEL檔提供,欄位需有「提案案號、BARCODE條碼、類別、型號/規格」。 3.有幾個型號,就要提供幾個條碼,未提供條碼之產品,視同未新增。

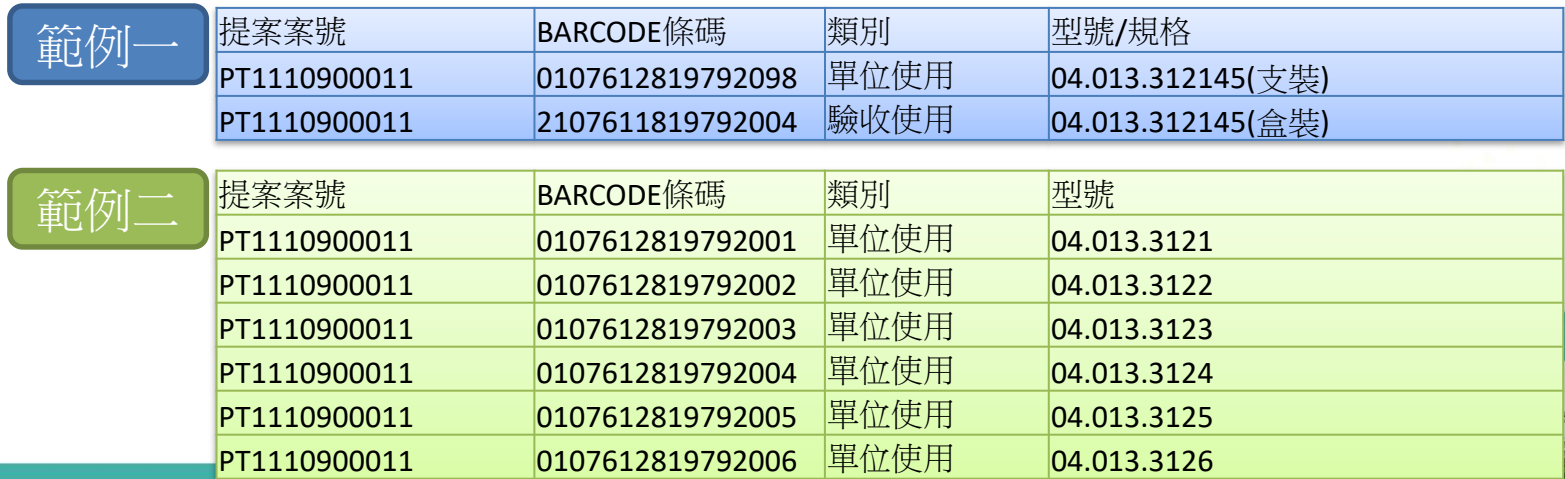

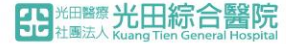

## $\mathbb{P}^2 \equiv \cdot \, \, \text{m}$ 進醫材審查費用繳交說明

1.繳交時點:各案資料至採購課(送)繳件時,即需繳交審查費。

**2.費用說明:6000元/每代碼**(若同系列不同規格,則自第二規格起, 每規格 加收1000元)

**3.件數定義:**不同健保碼、不同自費品項代碼、不同衛署許可證視為個別單一代碼。

4.繳費流程:繳件審核後,廠商自採購課領取審查繳款單(一式兩聯)後至沙鹿10F財 務課繳款,將採購留存聯及收據影本,放於繳件資料冊第13。

**5.其他補充:**繳費後,若於試用後不適用、比價後未過、文件資格不合,上呈後未通 過核可、申請進用單位或分科意見確認撤回或不進等,**審查費一律不予退還**。

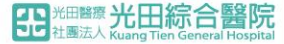

## P13 **四、進用案註銷相關規定**

1.逾期不繳件:採購初審資料後需請廠商補佐證資料者,若自通知起1M內 未繳齊,則該案將予以註銷結案。

**2.無合適試用CASE:**若廠商提供試用品,但超過3M內均無合適CASE可試, 則本次將予以註銷結案。

**3.不予退費**:經註銷結案案件,廠商已繳交之審查費將不予退還。

**4.能否再提:**凡為註銷案件、試用後不通過(不合適)、上呈後未被核可進用、 申請單位撤回,可依提件流程重新再提。

**5.其他補充:**註銷案件將於委員會中追認,並發以簡訊通知原申 請者。

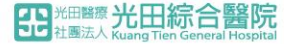

## P14 **五、審查時程**

### **1.新進醫材進用審查時間:** 原則上為一季,但仍需視案件數的多寡。 **2.若有審核疑慮之品項,將會於醫委會上討論。**

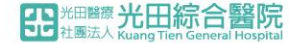

## P15 **六、結果通知**

於採購公告上對外PO收件案號之狀態: 查詢路徑:http://www.ktgh.com.tw/Buy\_List.asp

1.進用(資材碼) 2.註銷(規定時間內經催繳後件仍不齊) 3.審查比價後未達標不進

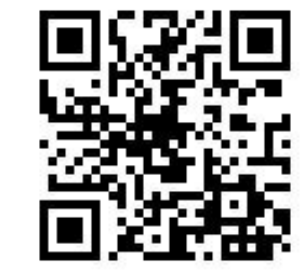

#### / 採購公告 / 查看詳細資料

醫委會110年第三季新增物料之審議結果(20211222公告) 2021/12/22

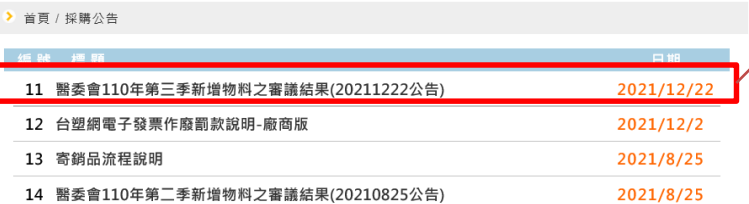

#### 醫委會110年第三季 新增物料之審議結果

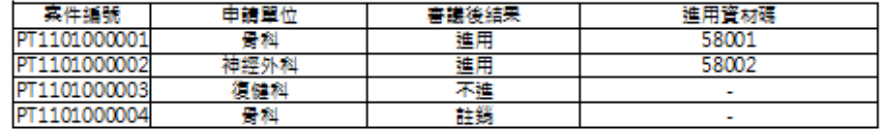

採購課2021-12-22公告